# NG JJIS – Screen design web conference 2008-10-17 Notes

## **ATTENDEES**

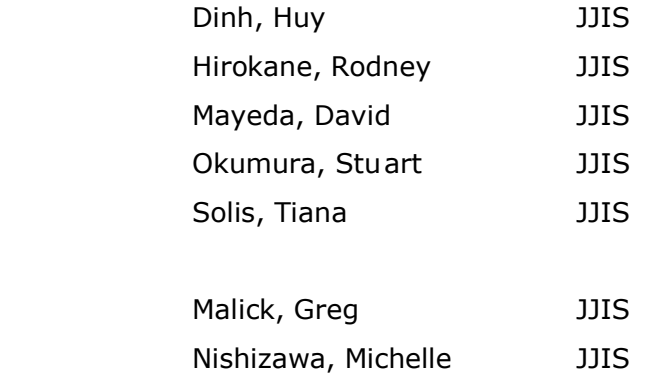

Today's discussion covered: JJIS Juvenile History and Search screens. The following was suggested.

## SCREENS:

## Juvenile Search Screen:

- o Last Name to accept Last, First, Middle (comma delimited) and automatically fill name fields
- o Ability to search on any variable
- o Button to initiate search
- o Display in top area the total number of items found resulting from search

Juvenile History Screen:

- o Photo Block- Show agency that provided the photo
- $\circ$  Show height in ft. and in. format (i.e. 5 ft. 4 in.)
- o Change color of what was selected (i.e. Offense into block)
- o Change column heading "Dispo" to "Disposition"
- o Review and Change column headings to full heading if space allows
- o Expand more on Missing Wanted block
- o Click on Police Rpt to display corresponding ADDM/W screen
- o Display Offenses without matching police record
- o Decide on sort order (i.e. police report order or disposition etc.)
- o Add referral source/agency
- o Check that all info is displayed
- o Show alerts such as "pending release" and/or "in HYCF" at top of Juv. Hist.
- o Click on police report and see all codefendants OR add codefendants in Offense block
- o Click on codefendants in Offense block and see offense history
- o Show currently assigned officer in block
- o Move legal information to Court Info block
- o Rename "Other" to "Conditions & compliance" in Court Info block
- o Change "Diversions" to "Diversion Programs"
- o Show counts @ different color on blocks so users know if there's no data
- $\circ$  Print name of who selected printouts, & format of selection on each print

## ADDM/W Screen:

- o Have a "back" button from ADDM/W back to Juv History
- o Show "last updated" date

#### All screens:

- o Have a "back" button for all applicable screens
- o Updates should reflect dynamically on all screens
- o Decide on how we will handle timing out on screens
- o Security liaison set timeout lengths of time
- o Standardize screen sizes 1280 width settings, keep html to limit of 1200
- o Display "Juvenile Information is confidential" on every screen